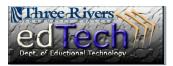

## How to Add Mashups

- Mashups are web pages or applications that combine data from two or more sources to create a new service. Examples of mashups are Flickr Photo, YouTube and SlideShare.
- Mashups can be added to a Learning Module or Content Area.
- 1. Click on **Course Content** and then select the **week** where you are adding the mashup.

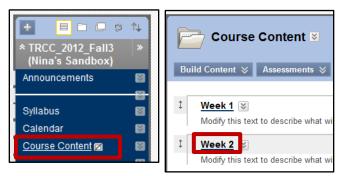

- 2. We will add a YouTube video in this example.
- 3. Click on Build Content and under Mashups click on YouTube Video.

|   | Build Content ≽ | Assessments 📚 | Tools ≽       | Publishe | er |
|---|-----------------|---------------|---------------|----------|----|
| I | Create          | New Pa        | ge            |          | Γ  |
|   | > Item          | > Conte       | nt Folder     |          | r  |
|   | > File          | > Modul       | e Page        |          | L  |
|   | > Audio         | > Blank       | Page          |          | L  |
|   | > Image         | Mashu         | ips           |          | L  |
|   | > Video         | > Flickr      | Photo         |          | L  |
|   | > Web Link      | > Slides      | Share Present | ation    |    |
|   | > Syllabus      | > YouTu       | ibe Video     |          |    |
|   | > Course Link   |               |               |          |    |

- 4. Enter search term(s) and click Go.
- 5. For each item, you can click the **Preview** button and a begin viewing the video.
- 6. Click **Select** to add a video to your course.

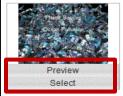

Plastic Bottles & Ocean Pollution User: JeffBennett Added: 5/7/09 Number of Favorites: 4 Number of Comme Number of Views: 6557 Number of Downlo http://www.slideshare.net/JeffBennett/plastic-b Tags: water plastic bottles pollution ocean Plastic is poisoning our oceans and a lot of switch to using filtered tap water in reusab

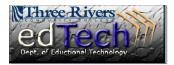

## How to Add Mashups

7. The Edit menu appears and you can add items such as **Name** and **Description**. You can also set the **Options**, such as showing the URL and tracking the number of views.

| rend Datis         | Ame Plastic Bottles & Ocean Pollution     Color of Name Black User: JeffBennet: - Added: 57/09 Number of Favorites: 4 Number of Comments: 5 Number of Views: 6557 Number of Download: 316 Side Share URL: http://www.sideshare.net/JeffBennett/plastic-bottles-ocear Tags: water plastic bottles pollution ocean Plastic is polsoning our oceans and a lot of that plastic comes from p bottles and switch to using filtered tap water in reusable water bottles money. |
|--------------------|----------------------------------------------------------------------------------------------------|
| Description        |                                                                                                    |
| ▲ Normal 💽 3 💌     | $ \begin{array}{c c c c c c c c c c c c c c c c c c c $                                                                                                    |
| Watch this present | ation before participating in the Discussion for this unit.                                                                                                    |

| View                                                                                    | Thumbnail                                                             |  |  |  |
|-----------------------------------------------------------------------------------------|-----------------------------------------------------------------------|--|--|--|
|                                                                                         | Thumbnail<br>Thumbnail will show as full size when View Link is click |  |  |  |
|                                                                                         |                                                                       |  |  |  |
| Show SlideShare URL                                                                     | Yes      No     No                                                    |  |  |  |
| Show SlideShare information                                                             | n 💿 Yes 💿 No                                                          |  |  |  |
|                                                                                         |                                                                       |  |  |  |
| Attach or Link Content                                                                  |                                                                       |  |  |  |
| Files can be attached here. Click Browse to select the file to attach and specify a nar |                                                                       |  |  |  |
| Attach local file                                                                       | Browse My Computer Browse Course Files                                |  |  |  |
|                                                                                         |                                                                       |  |  |  |
| Options                                                                                 |                                                                       |  |  |  |
| Permit Users to View this<br>Content                                                    | ⊚ Yes ⊚ No                                                            |  |  |  |
| Track Number of Views                                                                   | Yes      No     No                                                    |  |  |  |
|                                                                                         | 📄 Display After                                                       |  |  |  |
| Select Date and Time                                                                    |                                                                       |  |  |  |
| Select Date and Time<br>Restrictions                                                    | Enter dates as mm/dd/yyyy. Time may be entered in any in              |  |  |  |
|                                                                                         | Enter dates as mm/dd/yyyy. Time may be entered in any in              |  |  |  |
|                                                                                         |                                                                       |  |  |  |

8. When you are done, click **Submit**.